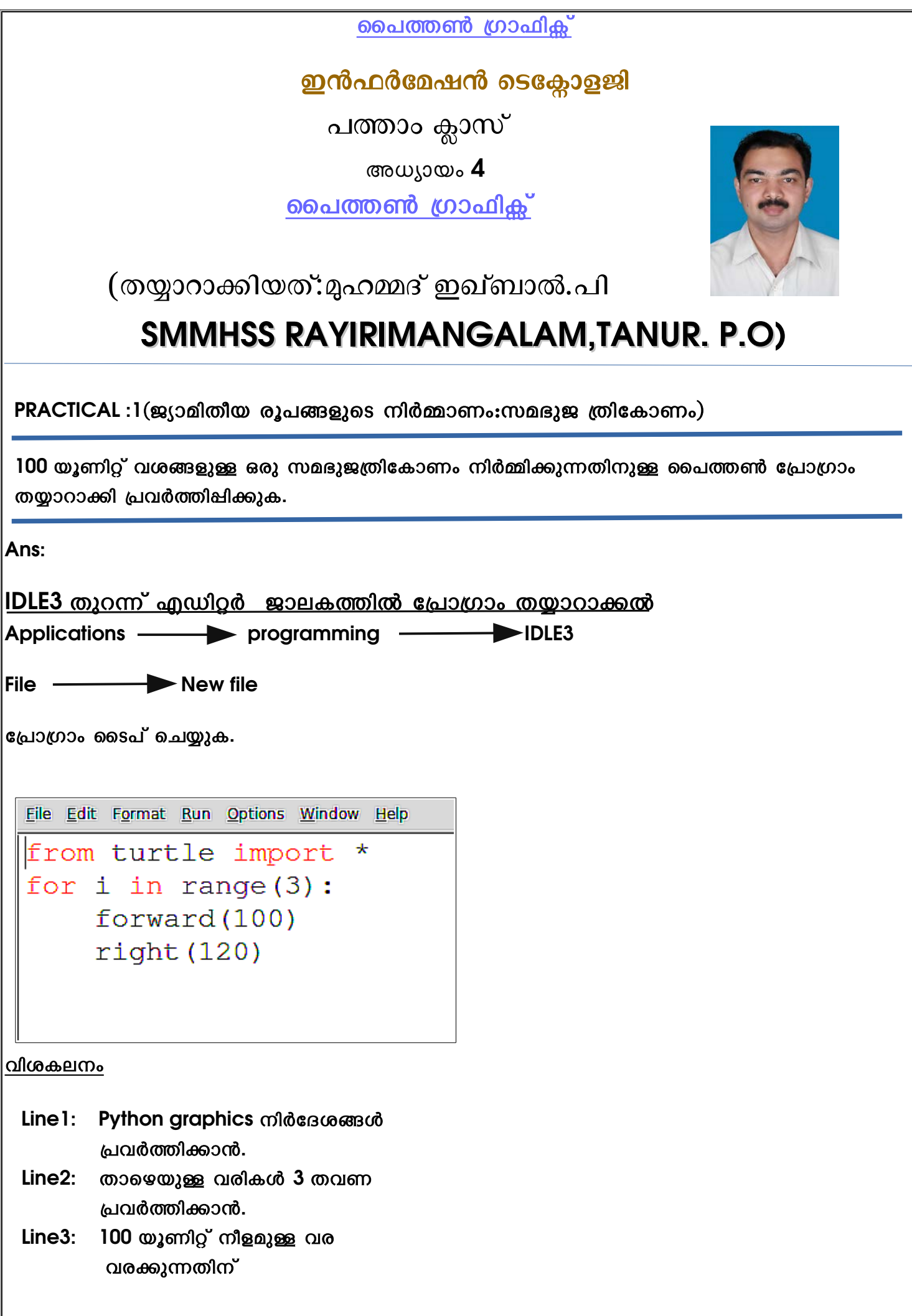

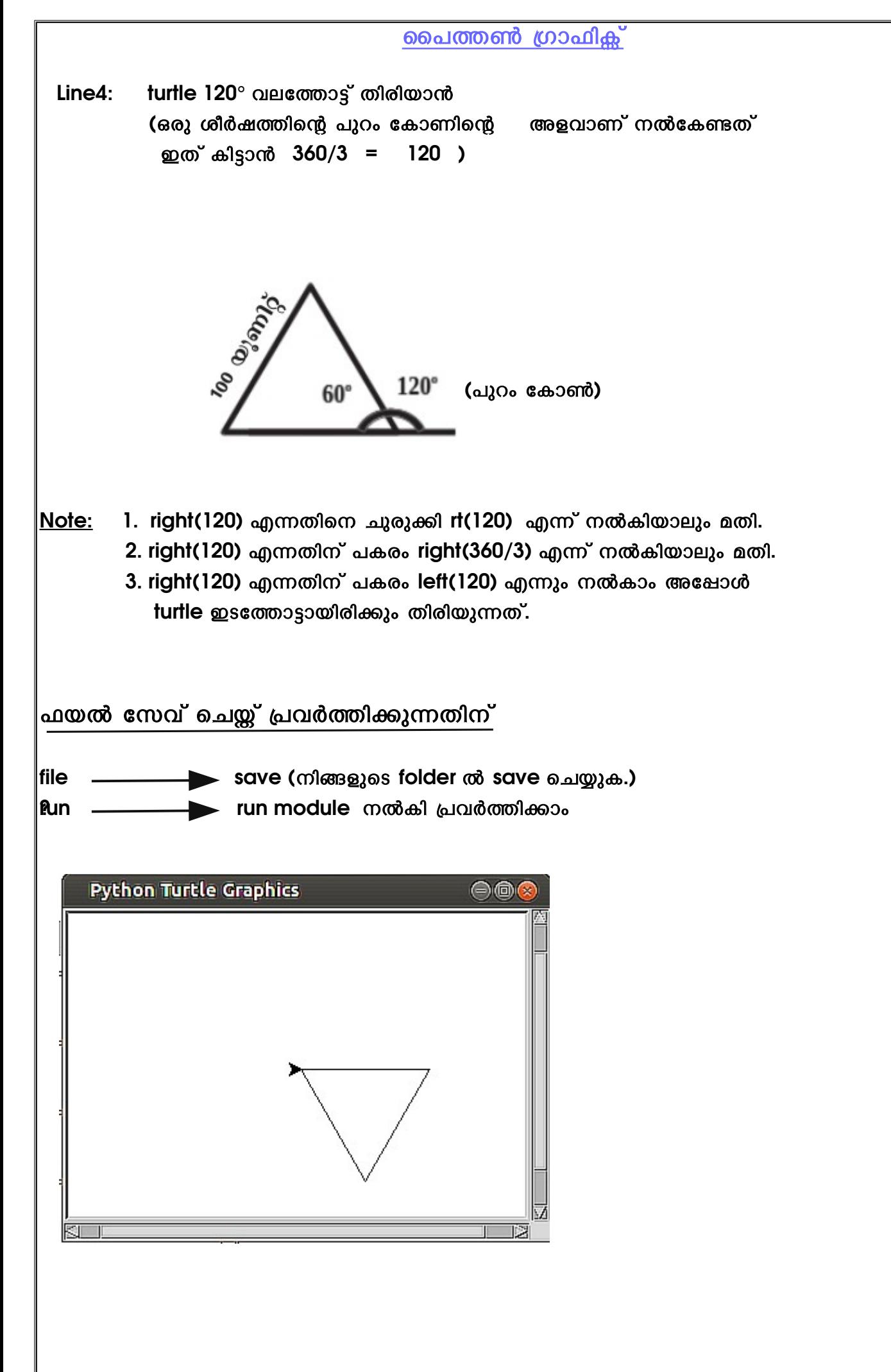

# പൈത്തൺ ഗ്രാഫിക്സ് <u>ഫയൽ സേവ് ചെയ്യ് പ്രവർത്തിക്കുന്നതിന് മറ്റൊരു</u> രീതി ഫയൽ save ചെയ്ത് വെച്ചിട്ടുള്ള folder തുറന്ന്, ഒഴിഞ്ഞ ഭാഗത്ത് റൈറ്റ് കിക്ക്  $\longrightarrow$  open in terminal python3 filename (type ചെയ്ത് enter അമർത്തുക.)

PRACTICAL :2(ജ്യാമിതീയ രൂപങ്ങളുടെ നിർമ്മാണം:സമചതുരം)

100 യൂണിറ്റ് വശങ്ങളുള്ള ഒരു സമചതുരം നിർമ്മിക്കുന്നതിനുള്ള പൈത്തൺ പ്രോഗ്രാം തയ്യാറാക്കി പ്രവർത്തിപ്പിക്കുക.

PRACTICAL1 ൽ പറഞ്ഞ പ്രകാരം എല്ലാ സ്റ്റെപ്പുകളും ചെയ്യുക.

ക്രോഗ്രാം

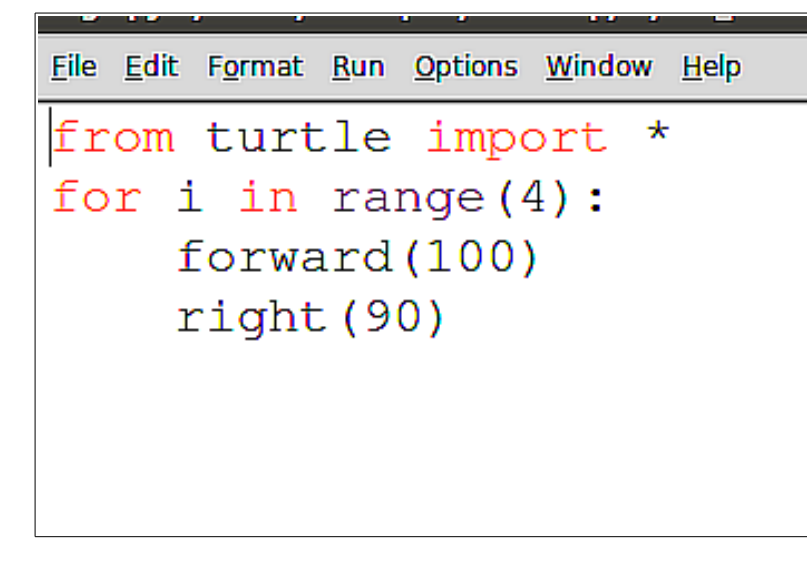

വിശകലനം

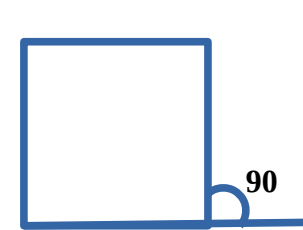

- $|$ Line 4: സമചതുരത്തിന്റെ പുറം കോൺ =360/4=90 $^{\circ}$ (  $right(90)$  എന്നതിന് പകരം right(360/4) എന്ന് നൽകിയാലും മതി.)
- $|$ Line 2:  $\,$  നാല് പ്രാവശ്യം turtle 90 $^{\circ}$  തിരിഞ്ഞ് , വര വരക്കണം എന്നത് കൊണ്ടാണ് for i in range $(4)$ : എന്ന് നൽകിയത്.

PRACTICAL :3(ജ്യാമിതീയ രൂപങ്ങളുടെ നിർമ്മാണം:സമപഞ്ചഭുജം)

100 യൂണിറ്റ് വശങ്ങളുള്ള ഒരു സമപഞ്ചഭുജം നിർമ്മിക്കുന്നതിനുള്ള പൈത്തൺ പ്രോഗ്രാം തയ്യാറാക്കി പ്രവർത്തിഷിക്കുക.

#### ക്രോഗ്രാം

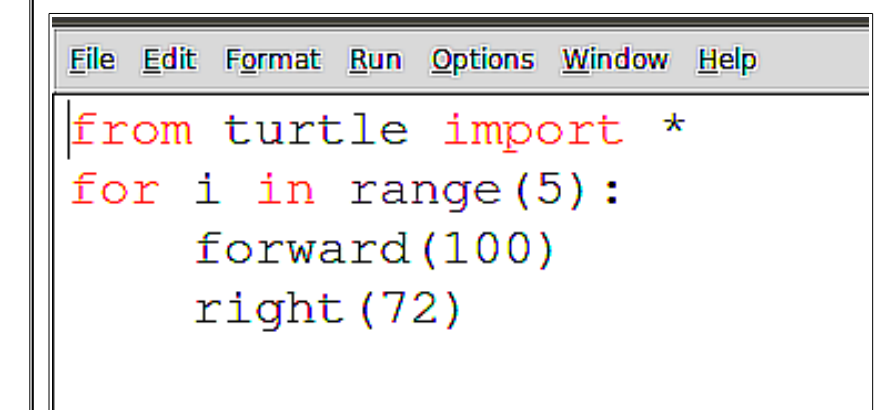

വിശകലനം

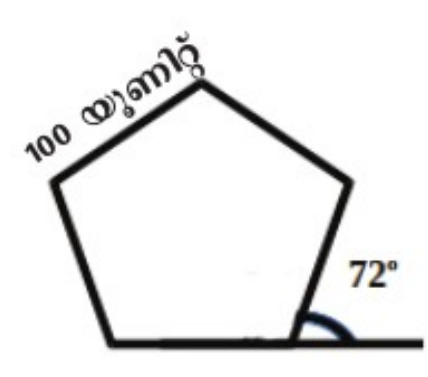

Line 4:സമപഞ്ചഭുജത്തിന്റെ പുറം കോൺ =360/5=72 $^{\circ}$ (  $right(72)$  എന്നതിന് പകരം right(360/5) എന്ന് നൽകിയാലും മതി.)  $|$ Line 2:അഞ്ച് പ്രാവശ്യം turtle 72 $^{\circ}$  തിരിഞ്ഞ് , വര വരക്കണം എന്നത് കൊണ്ടാണ് for i in range(5): എന്ന് നൽകിയത്.

PRACTICAL :4(ജ്യാമിതീയ രൂപങ്ങളുടെ നിർമ്മാണം:സമഷഡ്ഭുജം)

100 യൂണിറ്റ് വശങ്ങളുള്ള ഒരു സമഷഡ്ഭുജം നിർമ്മിക്കുന്നതിനുള്ള പൈത്തൺ പ്രോഗ്രാം തയാറാക്കി പ്രവർത്തിപ്പിക്കുക.

#### ക്രോഗ്രാം

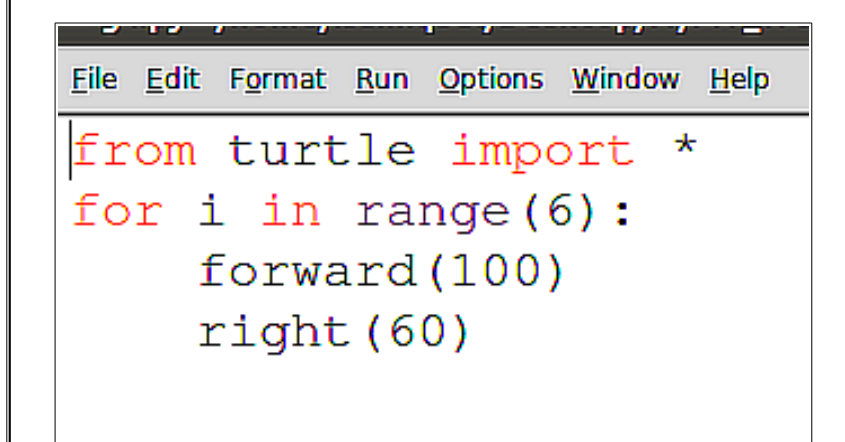

വിശകലനം

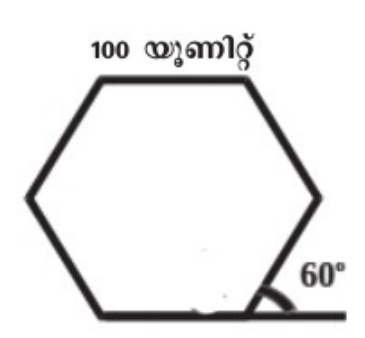

Line 4:സമഷഡ്ഭുജത്തിന്റെ പുറം കോൺ =360/6=60 $^{\circ}$ 

( right(60) എന്നതിന് പകരം right(360/6) എന്ന് നൽകിയാലും മതി.) Line 2:ആറ് പ്രാവശ്യം turtle 60° തിരിഞ്ഞ് , വര വരക്കണം എന്നത് കൊണ്ടാണ് for i in range(6): എന്ന് നൽകിയത്.

#### Note:

എത്ര വശമുള്ള ബഹുഭുജം വരക്കുന്നതിനും, ഇത് പോലെ പ്രോഗ്രാം തയ്യാറാക്കാമല്ലൊ. പുറം കോൺ കണ്ടുപിടിക്കുന്നതിന് ബുദ്ധിമുട്ടേണ്ടതില്ല.പുറം കോൺ=360/വശങ്ങളുടെ എണ്ണം.

PRACTICAL :5(ജ്യാമിതീയ രൂപങ്ങളുടെ നിർമ്മാണം:സമസപ്പഭുജം)

100 യൂണിറ്റ് വശങ്ങളുള്ള ഒരു സമസപ്തഭുജം(7 വശങ്ങളുള്ള സമബഹുഭുജം) നിർമ്മിക്കുന്നതിനുള്ള പൈത്തൺ പ്രോഗ്രാം തയാറാക്കി പ്രവർത്തിപ്പിക്കുക.

#### പ്രോഗ്രാം

File Edit Format Run Options Window Help from turtle import \* for  $i$  in range $(7)$ : forward (100)  $right(360/7)$ 

PRACTICAL :6(ജ്യാമിതീയ രൂപങ്ങളുപയോഗിച്ച് പാറ്റേൺ:6 സമചതുരങ്ങൾ)

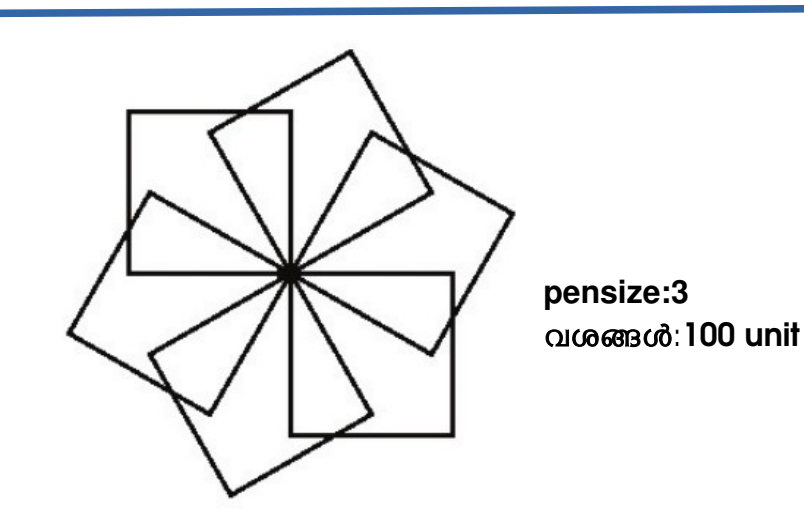

ചിത്രത്തിൽ കാണുന്ന വിധത്തിൽ പാറ്റേൺ നിർമ്മിക്കാനുള്ള പൈത്തൺ പ്രോഗ്രാം തയ്യാറാക്കി പ്രവർത്തിപ്പിക്കുക.

```
File Edit Format Run Options Window Help
from turtle import *
clear()pensize(3)for i in range(6):
    right(60)for j in range (4):
         forward(100)
         right (90)
```
വിശകലനം

Line2: ഗ്രാഫിക്സ് ജാലകം ക്ലീൻ ചെയ്യാൻ

**Line3: വരയുടെ വീതി കൂട്ടാൻ** 

Line4,Line5:60 ഡിഗ്രി വീതം 6 പ്രാവശ്യം തിരിയാൻ(6 ചതുരങ്ങൾ ഒരു ബിന്ദുവിന് ചുറ്റും തളുലജ അകലത്തഫില് വരയഗ്രാന **360/6=60** ഡഫിഗഫി തഫിരഫിയണണ**.)**

Line6,7,8:സമചതുരം വരയ്ക്കാനുള്ള **പ്രോഗ്രാം**.

PRACTICAL :7(ജ്യാമിതീയ രൂപങ്ങളുപയോഗിച്ച് പാറ്റേൺ:8 സമഭുജത്രികോണങ്ങൾ)

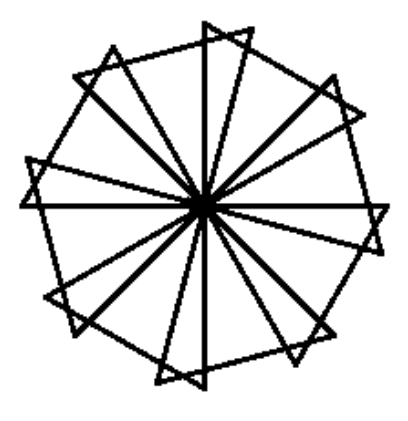

 **pensize:3** വശങ്ങള്:100 unit

ചിത്രത്തിൽ കാണുന്ന വിധത്തിൽ പാറ്റേൺ നിർമ്മിക്കാനുള്ള പൈത്തൺ പ്രോഗ്രാം തയ്യാറാക്കി പ്രവർത്തിപ്പിക്കുക.

ക്രോഗ്രാം

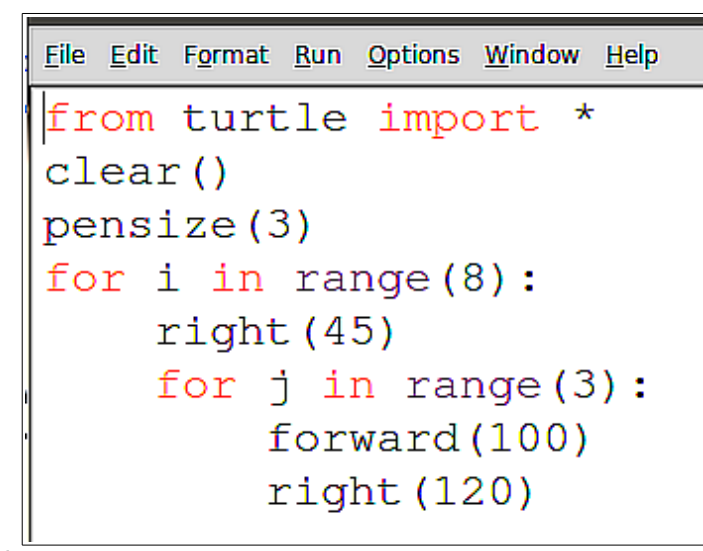

വിശകല<u>നം</u>

PRACTICAL :6, ലെ പ്രോഗ്രാം പോലെ തന്നെ,മാറ്റങ്ങൾ ശ്രദ്ധിക്കുക. ചതുരത്തിന്ന് പകരം ത്രികോണം ,  **6** പഗ്രാവശജണ തഫിരഫിയളുന്നതഫിന ക പൈകരണ **,8** പഗ്രാവശജണ തഫിരഫിയണണ

Line4,Line5:60 ഡിഗ്രി വീതം 8 പ്രാവശ്യം തിരിയാൻ(8 ത്രികോണങ്ങൾ ഒരു ബിന്ദുവിന് ചുറ്റും തുല്യ അകലത്തിൽ വരയ്ക്കാൻ 360/8=45 ഡിഗ്രി തിരിയണം.)

**Line6,7,8: സമഭുജത്രികോണം വരയ്ക്കാനുള്ള പ്രോഗ്രാം.** 

PRACTICAL :8(ജ്യാമിതീയ രൂപങ്ങളുപയോഗിച്ച് പാറ്റേൺ:8 സമപഞ്ചഭുജങ്ങൾ)

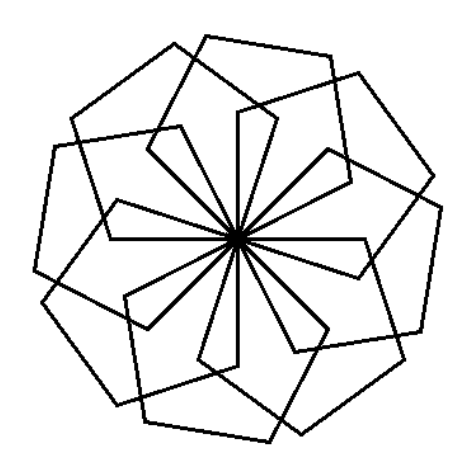

 **pensize:3** വശങ്ങള്:100 unit

ചിത്രത്തിൽ കാണുന്ന വിധത്തിൽ പാറ്റേൺ നിർമ്മിക്കാനുള്ള പൈത്തൺ പ്രോഗ്രാം തയ്യാറാക്കി പ്രവർത്തിഷിക്കുക.

ക്രോഗ്രാം

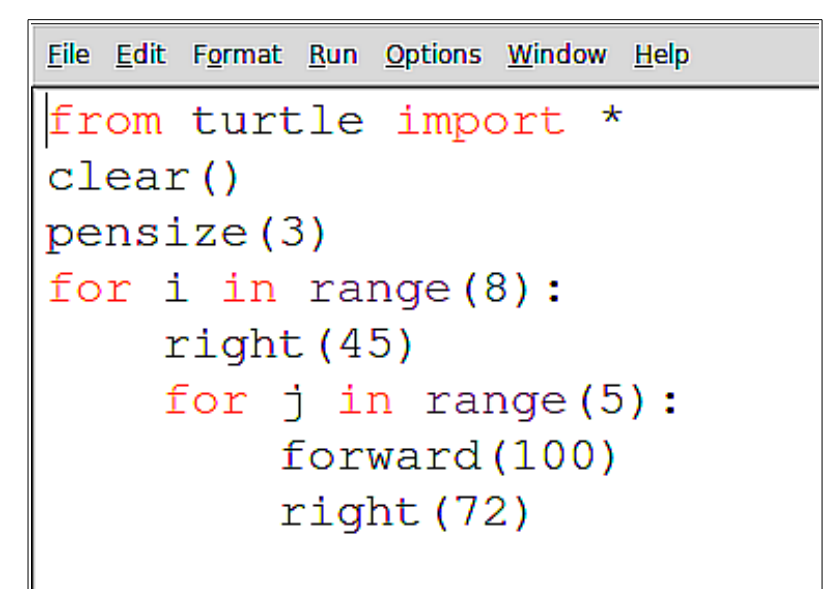

വിശകലനം

 $\blacksquare$ Line4,Line5:45 ഡിഗ്രി വീതം 8 പ്രാവശ്യം തിരിയാൻ(8 സമപഞ്ചഭുജങ്ങൾ ഒരു ബിന്ദുവിന് ചെളുറളുണ തളുലജ അകലത്തഫില് വരയഗ്രാന **360/8=45** ഡഫിഗഫി തഫിരഫിയണണ**.)**   $|$ Line6,7,8: സമപഞ്ചഭുജം വരയ്ക്കാനുള്ള പ്രോഗ്രാം.

PRACTICAL :9(ജ്യാമിതീയ രൂപങ്ങളുപയോഗിച്ച് പാറ്റേൺ:8 സമഷഡ്ഭുജങ്ങൾ)

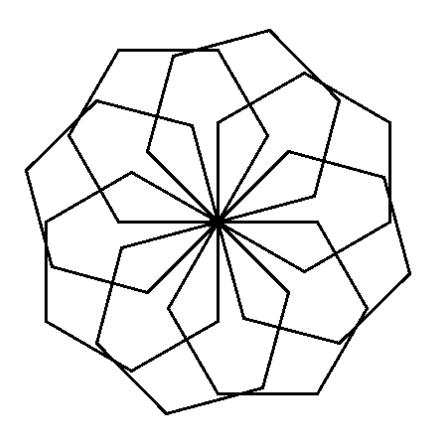

 **pensize:3** വശങ്ങള്:100 unit

ചിത്രത്തിൽ കാണുന്ന വിധത്തിൽ പാറ്റേൺ നിർമ്മിക്കാനുള്ള പൈത്തൺ പ്രോഗ്രാം തയ്യാറാക്കി പ്രവർത്തിഷിക്കുക.

#### ക്രോഗ്രാം

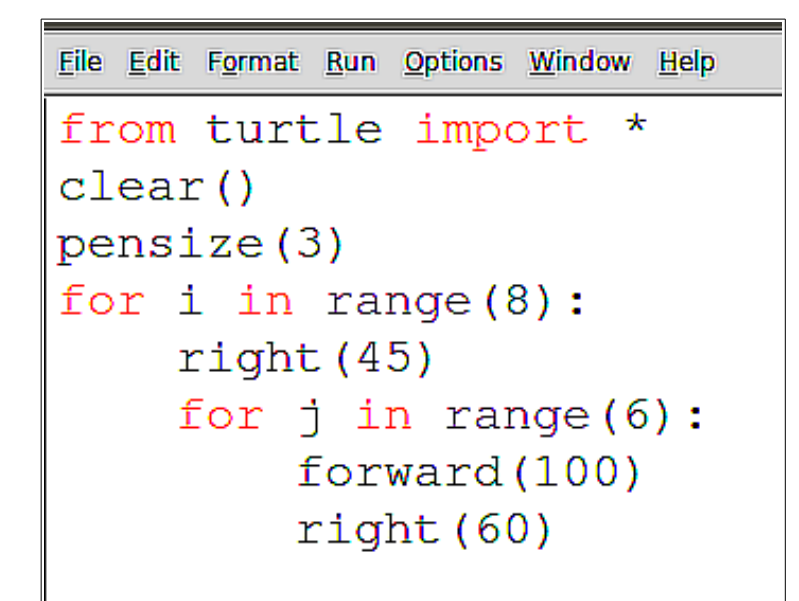

വിശകലനം

 $|$ Line4,Line5:45 ഡിഗ്രി വീതം 8 പ്രാവശ്യം തിരിയാൻ(8 സമഷഡ്ഭുജങ്ങൾ ഒരു ബിന്ദുവിന് ചെളുറളുണ തളുലജ അകലത്തഫില് വരയഗ്രാന **360/8=45** ഡഫിഗഫി തഫിരഫിയണണ**.) Line6,7,8:**സമഷഡ കഭളുജണ വരയഗ്രാനളുള്ള കപഗ്രാഗഗ്രാണ**.**

### |PRACTICAL :10(ജ്യാമിതീയ രൂപങ്ങളുപയോഗിച്ച് പാറ്റേൺ:വ്യത്തങ്ങൾ)

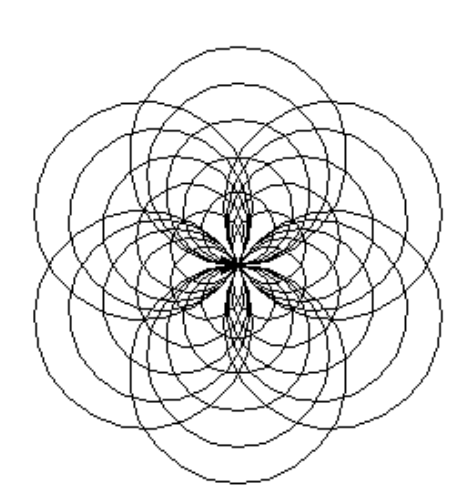

ചിത്രത്തിൽ കാണുന്ന വിധത്തിൽ പാറ്റേൺ നിർമ്മിക്കാനുള്ള പൈത്തൺ പ്രോഗ്രാം തയ്യാറാക്കി പ്രവർത്തിപ്പിക്കുക. **(**ഒരളു ടസറഫില് **5** വവൃത്തങ്ങള്**,20,30,40,50,60** ആരങ്ങളഫില്**,** അത്തരണ **6** ടസറളുകള്**)**

#### ക്രോഗ്രാം

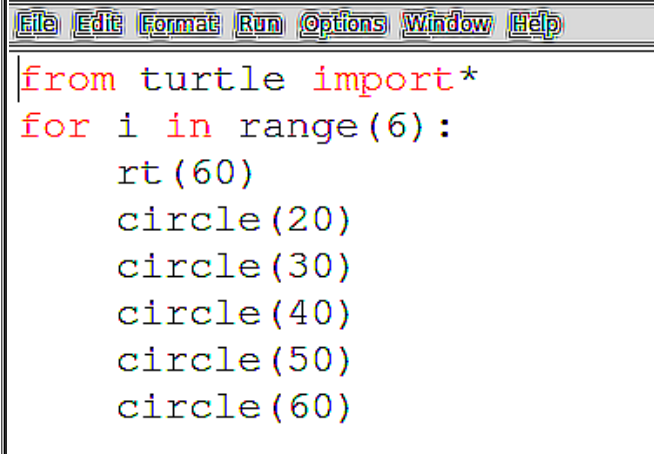

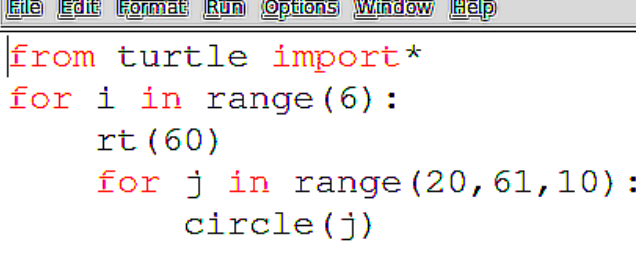

**OR** 

### വിശകലനം

Line2,Line3:60 ഡിഗ്രി വീതം 6 പ്രാവശ്യം തിരിയാൻ(ഒരു ബിന്ദുവിന് ചുറ്റും തുല്യ അകലത്തഫില് **6** തവണ വരയഗ്രാന **360/6=60** ഡഫിഗഫി തഫിരഫിയണണ**.)**

**Line4: 20 ആരത്തിൽ വ്യത്തം വരയ്ക്കാൻ Line5: 30 ആരത്തിൽ വൃത്തം വരയ്ക്കാൻ <mark>.</mark> ക്രാരോ തവണ തിരിയുമ്പോ**ഴും ഇത്രയും **Line6: 40** ആരത്തഫില് വവൃത്തണ വരയഗ്രാന വവൃത്തങ്ങള് വരയളുന്നളു**.**  $|$ Line7: 50 ആരത്തിൽ വൃത്തം വരയ്ക്കാൻ |**Line8: 60 ആരത്തിൽ വൃത്തം വരയ്ക്കാൻ** 

PRACTICAL :11(ജ്യാമിതീയ രൂപങ്ങളുപയോഗിച്ച് പാറ്റേൺ:6 സമചതുരങ്ങൾ,വശങ്ങൾക്ക് കളര്)

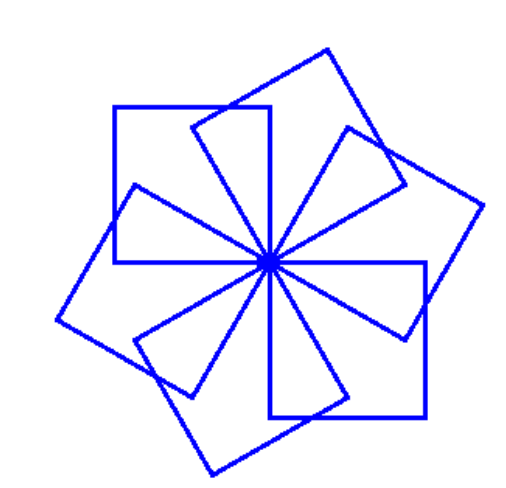

ചിത്രത്തിൽ കാണുന്ന വിധത്തിൽ പാറ്റേൺ നിർമ്മിക്കാനുള്ള പൈത്തൺ പ്രോഗ്രാം തയ്യാറാക്കി പ്രവർത്തിപ്പിക്കുക.(സമചതുരത്തിന്റെ,വശങ്ങൾക്ക് നീല കളർ)

 **pensize:3** വശങ്ങള്:100 unit

### പ്രോഗ്രാം

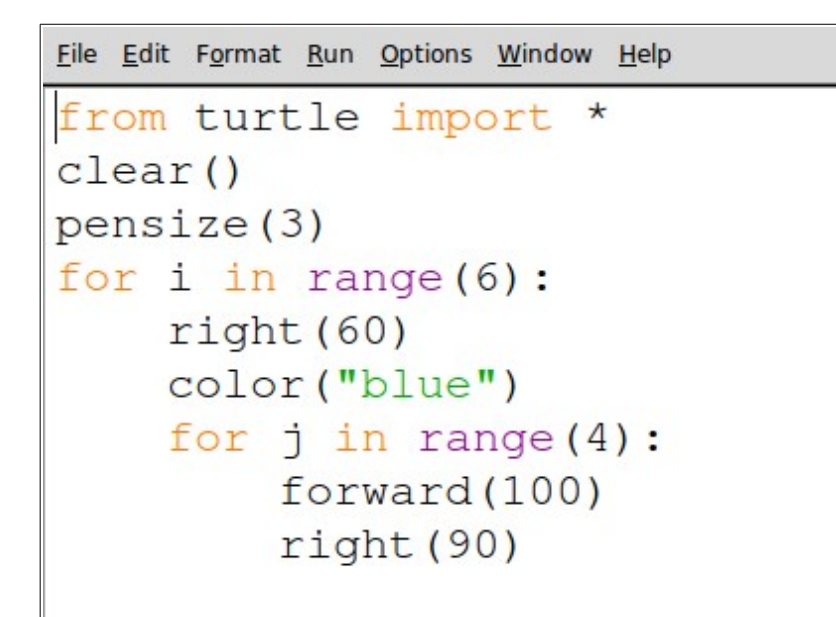

### വിശകലനം

PRACTICAL:7 ലെ അതേ പ്രോഗ്രാം തന്നെ,വശങ്ങൾക്ക് നീല കളർ കിട്ടാൻ line 6 ൽ color("blue") എന്ന നിർദ്ദേശം കൂടുതലായി ചേർത്തിട്ടുള്ളൂ.

 **NOTE:** ഇത ക കപൈഗ്രാടല  *PRACTICAL:7,PRACTICAL:8,PRACTICAL:9,* ഇവയഫിടല ജ്യാമിതീയ രൂപങ്ങൾക്ക് വശങ്ങൾക്ക് നീല കളർ ലഭിക്കാൻ പ്രോഗ്രാമിൽ,ആറാമത്തെ വരിയായി color<sup>("</sup>blue") എന്ന നിർദ്ദേശം കൂടുതലായി ചേർക്കുക<u>.</u>

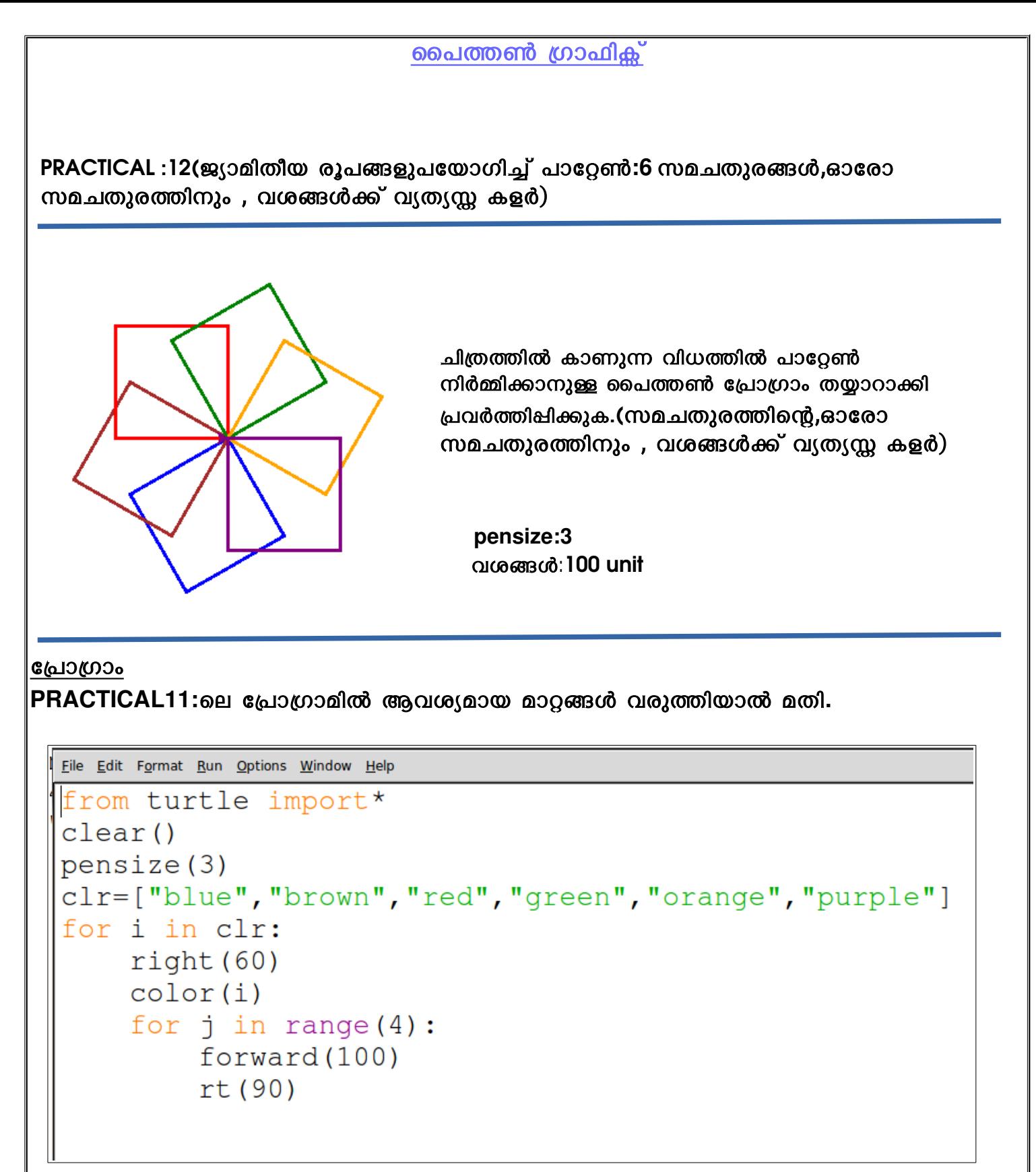

വിശകലനം:

Line4:clr എന്ന ചരത്തിന്ന് , ബ്രാക്കറ്റിൽ കൊടുത്ത 6 കളറുകളാണ് വിലകൾ **Line5:i** എന്നതഫിടന്റെ വഫിലകള് **clr** ല് നഫിന്നളുണ ക്രമത്തഫില് എടെളുകളുന്നളു**. Line6:color(i) for ലൂപിനുള്ളിലായതിനാൽ color("blue"),color("brown"),....ക്രമത്തിൽ** ലഭിക്കുന്നു.

### PRACTICAL :13 (ജ്യാമിതീയ രൂപങ്ങളുപയോഗിച്ച് പാറ്റേൺ 8 സമഭുജത്രികോണങ്ങൾ,ഓരോ ത്രികോണത്തിനും , വശങ്ങൾക്ക് വ്യത്യസ്സ കളർ)

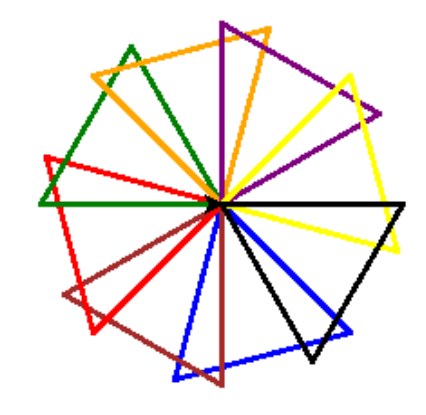

ചിത്രത്തിൽ കാണുന്ന വിധത്തിൽ പാറ്റേൺ നിർമ്മിക്കാനുള്ള പൈത്തൺ പ്രോഗ്രാം തയ്യാറാക്കി പ്രവർത്തിപ്പിക്കുക. (സമഭുജത്രികോണങ്ങൾക്ക്, വശങ്ങൾക്ക് വ്യത്യസ്സ കളർ)

> **pensize:3** വശങ്ങള്:100 unit

### ക്രോഗ്രാം

PRACTICAL7:ലെ പ്രോഗ്രാമിൽ ആവശ്യമായ മാറ്റങ്ങൾ വരുത്തിയാൽ മതി.

```
from turtle import *
clear()pensize(3)clr=["blue", "brown", "red", "green", "orange", "purple", "yellow", "black"]
for i in clr:
    right(45)color(i)for j in range (3):
        forward(100)
        right(120)
```
വിശകലനം:

Line4:clr എന്ന ചരത്തിന്ന് , ബ്രാക്കറ്റിൽ കൊടുത്ത 8 കളറുകളാണ് വിലകൾ **Line5:i** എന്നതഫിടന്റെ വഫിലകള് **clr** ല് നഫിന്നളുണ ക്രമത്തഫില് എടെളുകളുന്നളു**. Line6:color(i) for ലൂപിനുള്ളിലായതിനാൽ color("blue"),color("brown"),....ക്രമത്തിൽ** ലഭഫികളുന്നളു**.**

### PRACTICAL :14

(ജ്യാമിതീയ രൂപങ്ങളുപയോഗിച്ച് പാറ്റേൺ 8 സമപഞ്ചഭുജങ്ങൾ,ഓരോ സമപഞ്ചഭുജത്തിനും, വശങ്ങൾക്ക് വ്യത്യസ്സ കളർ)

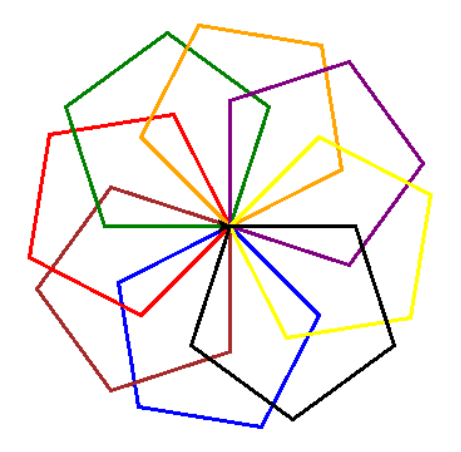

ചിത്രത്തിൽ കാണുന്ന വിധത്തിൽ പാറ്റേൺ നിർമ്മിക്കാനുള്ള പൈത്തൺ പ്രോഗ്രാം തയാറാക്കി പ്രവർത്തിഷിക്കുക.(ഓരോ സമപഞ്ചഭുജത്തിനും , വശങ്ങൾക്ക് വ്യത്യസ്സ കളർ)

> **pensize:3** വശങ്ങള്:100 unit

### ക്രോഗ്രാം

**PRACTICAL 8:**ലെ പ്രോഗ്രാമിൽ ആവശ്യമായ മാറ്റങ്ങൾ വരുത്തിയാൽ മതി.

```
File Edit Format Run Options Window Help
from turtle import *
\text{clear}()pensize(3)
clr=["blue", "brown", "red", "green",
      "orange", "purple", "yellow", "black"]
for i in clr:
    right (45)
    color(i)for j in range (5):
         forward (100)
         right (72)
```
വിശകലനം:

Line4:clr എന്ന ചരത്തിന്ന് , ബ്രാക്കറ്റിൽ കൊടുത്ത 8 കളറുകളാണ് വിലകൾ **Line5:i** എന്നതഫിടന്റെ വഫിലകള് **clr** ല് നഫിന്നളുണ ക്രമത്തഫില് എടെളുകളുന്നളു**. Line6:color(i) for ലൂപിനുള്ളിലായതിനാൽ color("blue"),color("brown"),....ക്രമത്തിൽ** ലഭിക്കുന്നു.

### **PRACTICAL :15**

ഇത് പോലെ PRACTICAL9 ലെ **പ്രോഗ്രാമിൽ ആവശ്യമായ മാറ്റങ്ങൾ വരുത്തി** താഴെ ടകഗ്രാടെളുത്ത പൈഗ്രാകറണ് നഫിര്മഫികളുക**.**

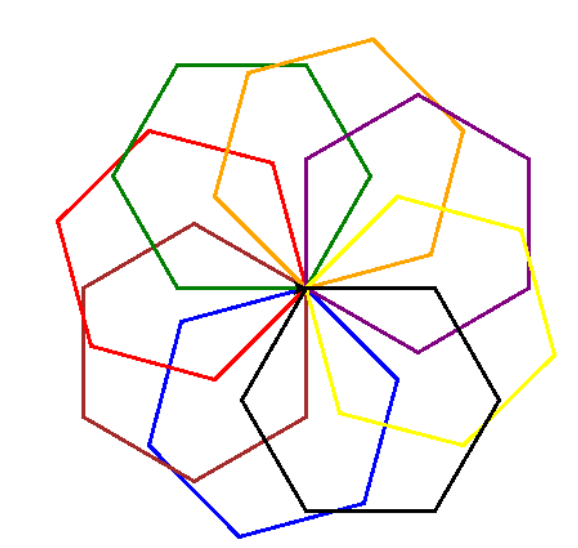

ചിത്രത്തിൽ കാണുന്ന വിധത്തിൽ പാറ്റേൺ നിർമ്മിക്കാനുള്ള പൈത്തൺ പ്രോഗ്രാം തയ്യാറാക്കി പ്രവർത്തിപ്പിക്കുക.(ഓരോ സമഷഡ്ഭുജത്തിനും , വശങ്ങൾക്ക് വൃതൃസ്സ കളർ $)$ 

> **pensize:3** വശങ്ങള്:100 unit

```
File Edit Format Run Options Window Help
from turtle import *
clear()pensize(3)\text{clr}=[\text{"blue",\text{"brown",\text{"red",\text{"green"}}},"orange", "purple", "yellow", "black"]
for i in clr:
     right(45)color(i)for i in range (6):
          forward (100)
          right(60)
```
PRACTICAL :16(ജ്യാമിതീയ രൂപങ്ങളുടെ ഉള്ളിൽ കളർ(**fill color**) ലഭിക്കാൻ) **PRACTICAL6 :**ലെ പ്രോഗ്രാമിൽ ആവശ്യമായ മാറ്റങ്ങൾ വരുത്തി താഴെ കൊടുക്കുന്ന പാറ്റേൺ നിർമ്മിക്കുക.

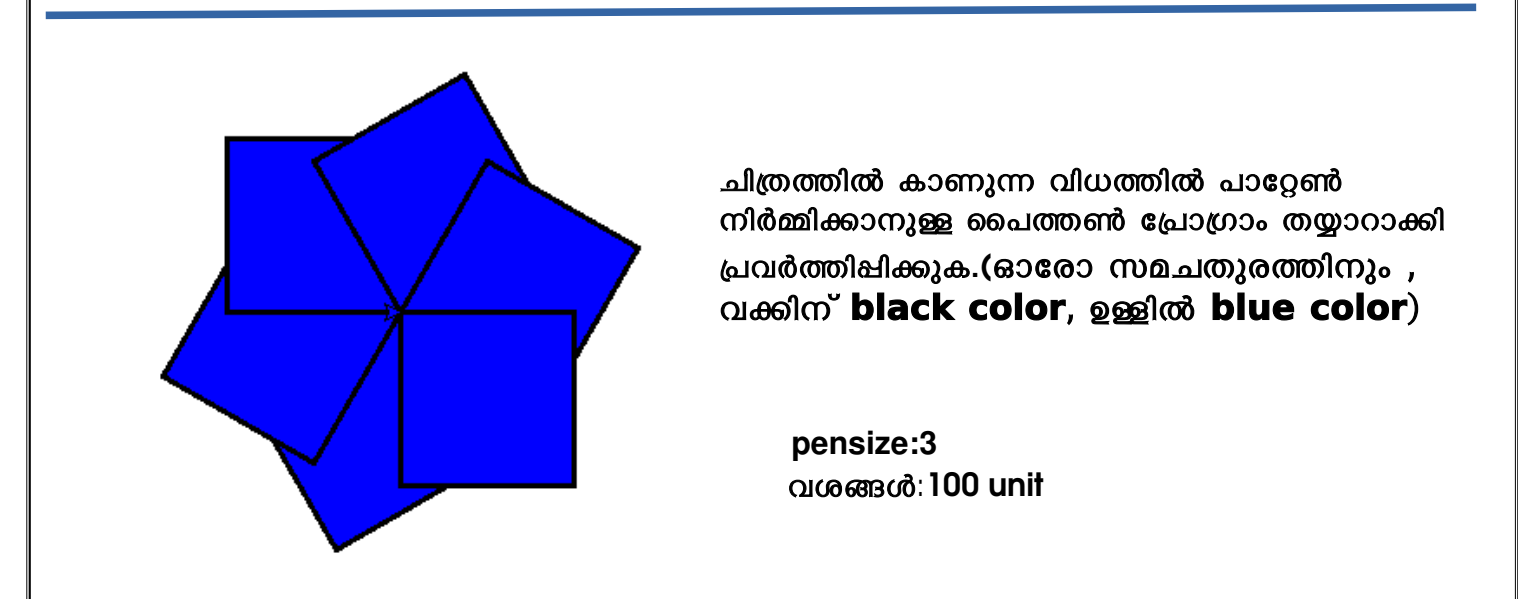

ക്രോഗ്രാം

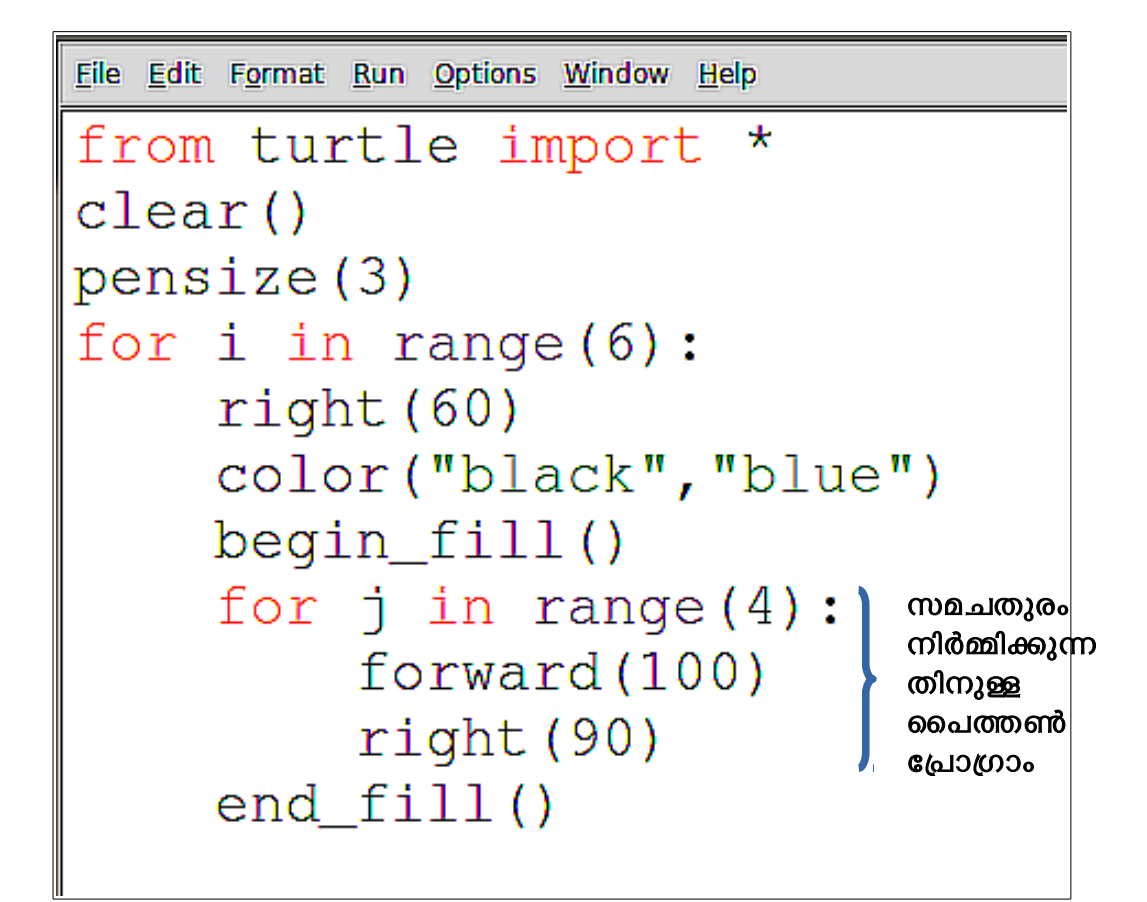

**important note**: line6:ൽ color("black") മാത്രം നൽകിയാൽ(അതായത് ഒരു കളർ മാത്രം), begin\_fill(), end\_fill() ഉള്ള പ്രോഗ്രാമിൽ , അത് fill color ആയി കണക്കാക്കും. വിശകലനം:

- **Line6: color("black","blue")** ഇതഫില് ആദേജടത്ത കളര് **line** കളറളുണ റണ്ടഗ്രാമടത്ത കളര്  $\mathsf{fill}$  കളറുമാണ്.
- Line7;Line 11:begin\_fill()...end\_fill(),ഈ വരികൾ fill color നൽകുമ്പോൾ നിർബന്ധമാണ്. begin\_fill() ജ്യാമിതീയ രൂപങ്ങൾ നിർമ്മിക്കാനുള്ള പ്രോഗ്രാമിന്റെ തുടക്കത്തിലും end\_fill() പ്രോഗ്രാമിന്റെ അവസാനത്തിലുമാണ് നൽകേണ്ടത്. begin\_fill(),end\_fill() ഇവ ഒരേ ഒരേ ടാബ് position ൽ ആയിരിക്കണം.

## **NOTE**:

(!)വക്കിന് **blue** കളറും ,ഉള്ളിൽ red കളറും ലഭിക്കാൻ line6 ൽ color("blue", "red") എന്ന് നൽകിയാൽ മതി.

PRACTICAL :17

PRACTICAL :7 ലെ പ്രോഗ്രാമിൽ ആവശ്യമായ മാറ്റങ്ങൾ വരുത്തി താഴെ കൊടുക്കുന്ന പാറ്റേൺ നിർമ്മിക്കുക.

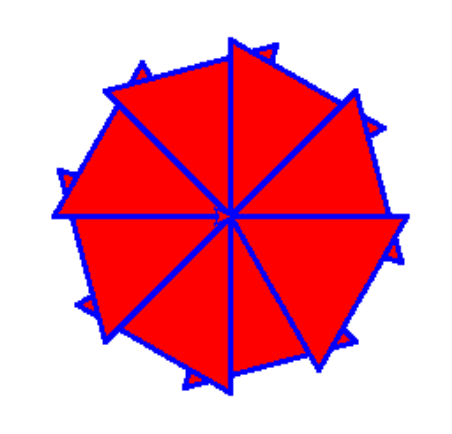

ചിത്രത്തിൽ കാണുന്ന വിധത്തിൽ പാറ്റേൺ നിർമ്മിക്കാനുള്ള പൈത്തൺ പ്രോഗ്രാം തയ്യാറാക്കി പ്രവർത്തിഷിക്കുക.(ഓരോ സമഭുജത്രികോണത്തിനും , വക്കിന് **blue color**, ഉള്ളിൽ **red color** )

> **pensize:3** വശങ്ങള്:100 unit

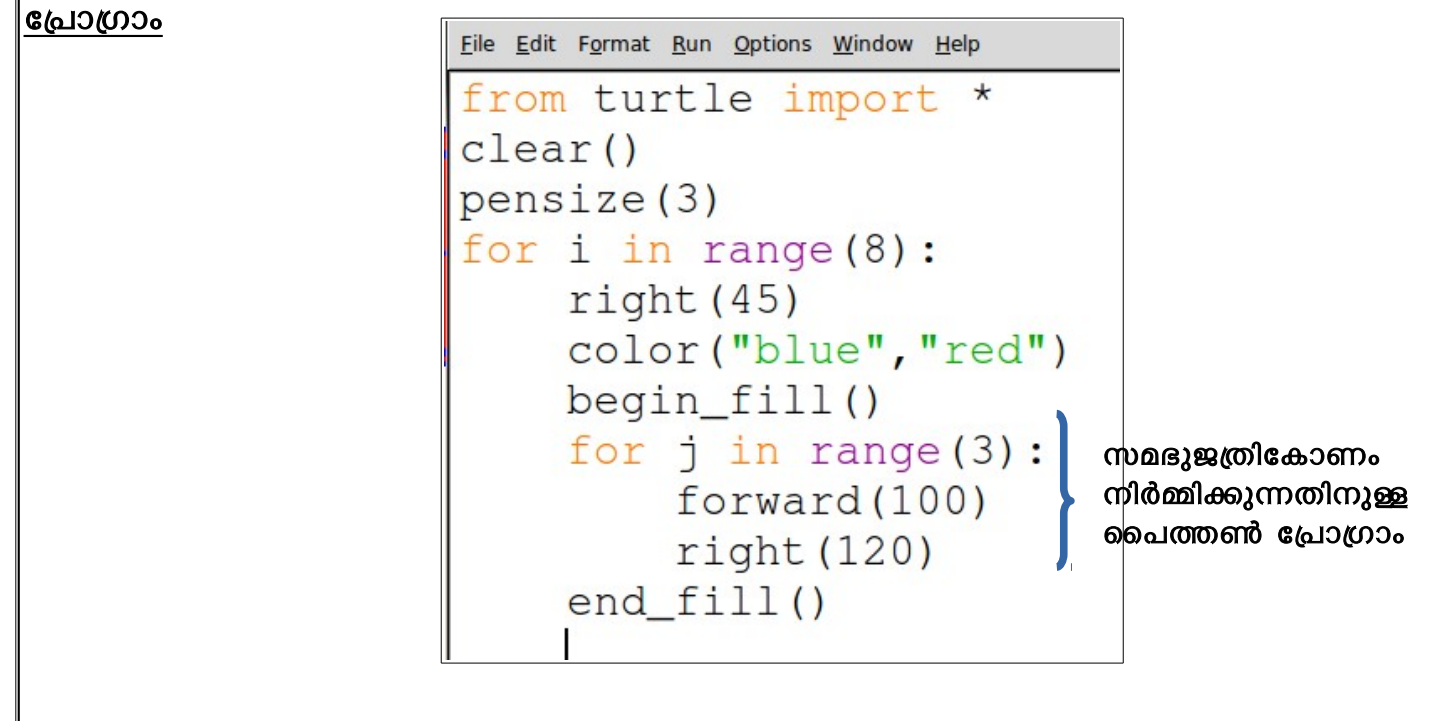

# **NOTE**:

(1) ഇത് പോലെ PRACTICAL 8,PRACTICAL 9, ഇവയിലെ പ്രോഗ്രാമിൽ ആവശ്യമായ മഗ്രാറങ്ങള് വരളുത്തഫി  **line color:yellow, fill color:blue** ലഭഫികളുന്ന രരൂപൈത്തഫില് തയഗ്രാറഗ്രാകരൂ

### PRACTICAL :18

PRACTICAL16 ലെ പ്രോഗ്രാമിൽ ആവശ്യമായ മാറ്റങ്ങൾ വരുത്തി താഴെ കൊടുക്കുന്ന പാറ്റേൺ നിർമ്മിക്കുക.

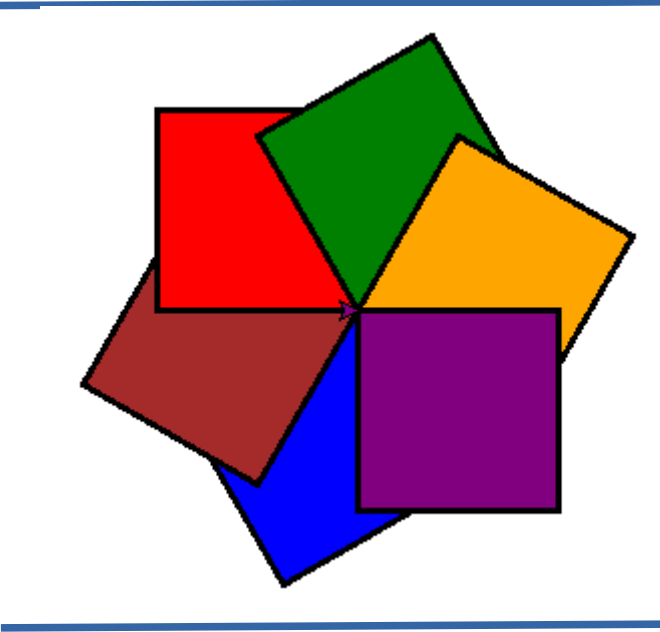

ചിത്രത്തിൽ കാണുന്ന വിധത്തിൽ പാറ്റേൺ നിർമ്മിക്കാനുള്ള പൈത്തൺ പ്രോഗ്രാം തയ്യാറാക്കി പ്രവർത്തിഷിക്കുക.(ഓരോ സമചതുരത്തിനും , വക്കിന് **black color**, ഉള്ളിൽ വ്യത്യസ്സ കളർ)

 **pensize:3** വശങ്ങള്:100 unit

```
File Edit Format Run Options Window Help
from turtle import*
clear()pensize(3)clr=["blue", "brown", "red",
      "green", "orange", "purple"]
for i in clr:
    right(60)color("black", i)begin fill()
    for i in range (4):
         forward (100)
         rt (90)
    end fill()
```
വിശകലനം:

- (1)Line4:clr=["blue"......] എന്ന വരി കൂട്ടിച്ചേർത്തു.
- **(2)Line5:for i in range(6)** എന്നതഫിന ക പൈകരണ **for i in clr:** എന്നഗ്രാകഫി**.**
- **(3)Line7:**ല് **color("black",i)** എന്നഗ്രാകഫി**,**വജതജസ്ത **fill color** ലഭഫികഗ്രാന**,**അതഗ്രായത ക
	- i യുടെ വിലകൾ clr ൽ നിന്നും blue,brown,...ക്രമത്തിൽ ലഭിക്കും.
- **(4)Line7:**ല് **color(i)** എന്ന ക മഗ്രാതണ നല്കഫിയഗ്രാല്**, line** കളര് ഉണ്ടഗ്രാകഫില**.**

### PRACTICAL :19

PRACTICAL :17 ലെ പ്രോഗ്രാമിൽ ആവശ്യമായ മാറ്റങ്ങൾ വരുത്തി താഴെ കൊടുക്കുന്ന പാറ്റേൺ നിർമ്മിക്കുക.

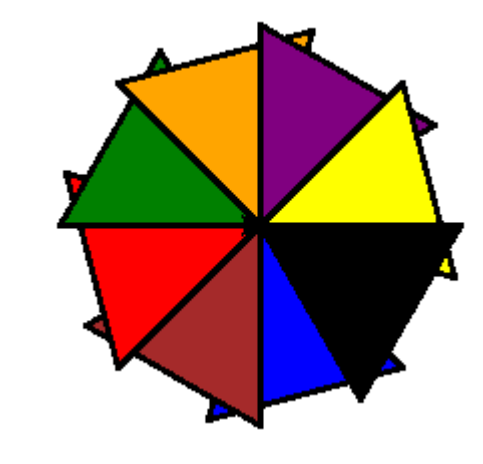

ചിത്രത്തിൽ കാണുന്ന വിധത്തിൽ പാറ്റേൺ നിർമ്മിക്കാനുള്ള പൈത്തൺ പ്രോഗ്രാം തയാറാക്കി പ്രവർത്തിപ്പിക്കുക.(ഓരോ സമഭുജത്രികോണത്തിനും , വക്കിന് **black color**, ഉള്ളിൽ വ്യത്യസ്സ കളർ)

> **pensize:3** വശങ്ങള്:100 unit

```
File Edit Format Run Options Window Help
from turtle import *
\text{clear}()pensize(3)\text{clr} = \text{["blue", "brown", "red", "green",}"orange", "purple", "yellow", "black"]
for i in clr:
    right(45)color("black", i)begin_fill()for j in range (3):
         forward (100)
         right(120)end_fill()
```
# : **NOTE**

**(1)PRACTICAL8,PRACTICAL9** ലെ പ്രോഗ്രാമിൽ ആവശ്യമായ മാറ്റങ്ങൾ വരുത്തി ഇത്തരത്തഫിലളുള്ള കപഗ്രാഗഗ്രാണ തയഗ്രാറഗ്രാകളുക**.**

### PRACTICAL :20

ചിത്രത്തിൽ കാണുന്ന വിധത്തിൽ പാറ്റേൺ നിർമ്മിക്കാനുള്ള പൈത്തൺ പ്രോഗ്രാം തയാറാക്കി പ്രവർത്തിഷിക്കുക

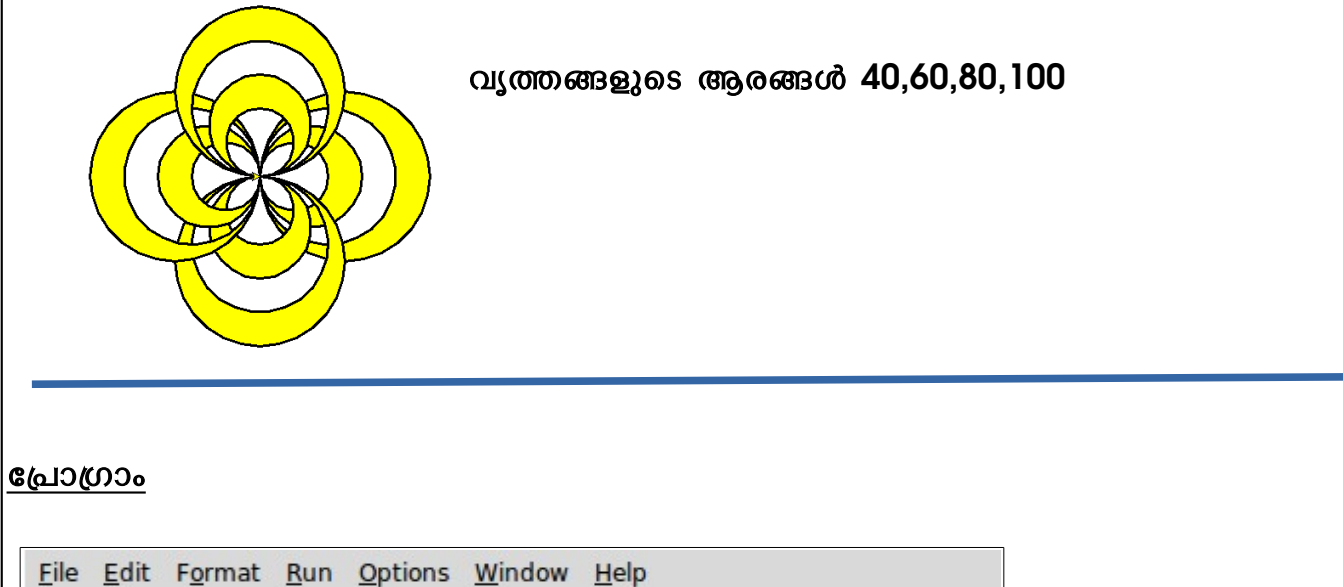

```
from turtle import*
pensize(3)
color("black", "yellow")
for r in range (4):
    rt(90)begin_fill()
    for i in range (40, 101, 20) :
        circle(i)end fill()
```
### **Note**:

ഒന്നിൽ കുടുതൽ രൂപങ്ങൾ നിർമിച്ച ശേഷം ഒരുമിച്ചു നിറം നൽകുമ്പോൾ ഒന്നിടവിട്ട കളങ്ങളിൽ കളർ നിറയുന്ന കാഴ്ചയാണ് ചിത്രത്തിൽ.

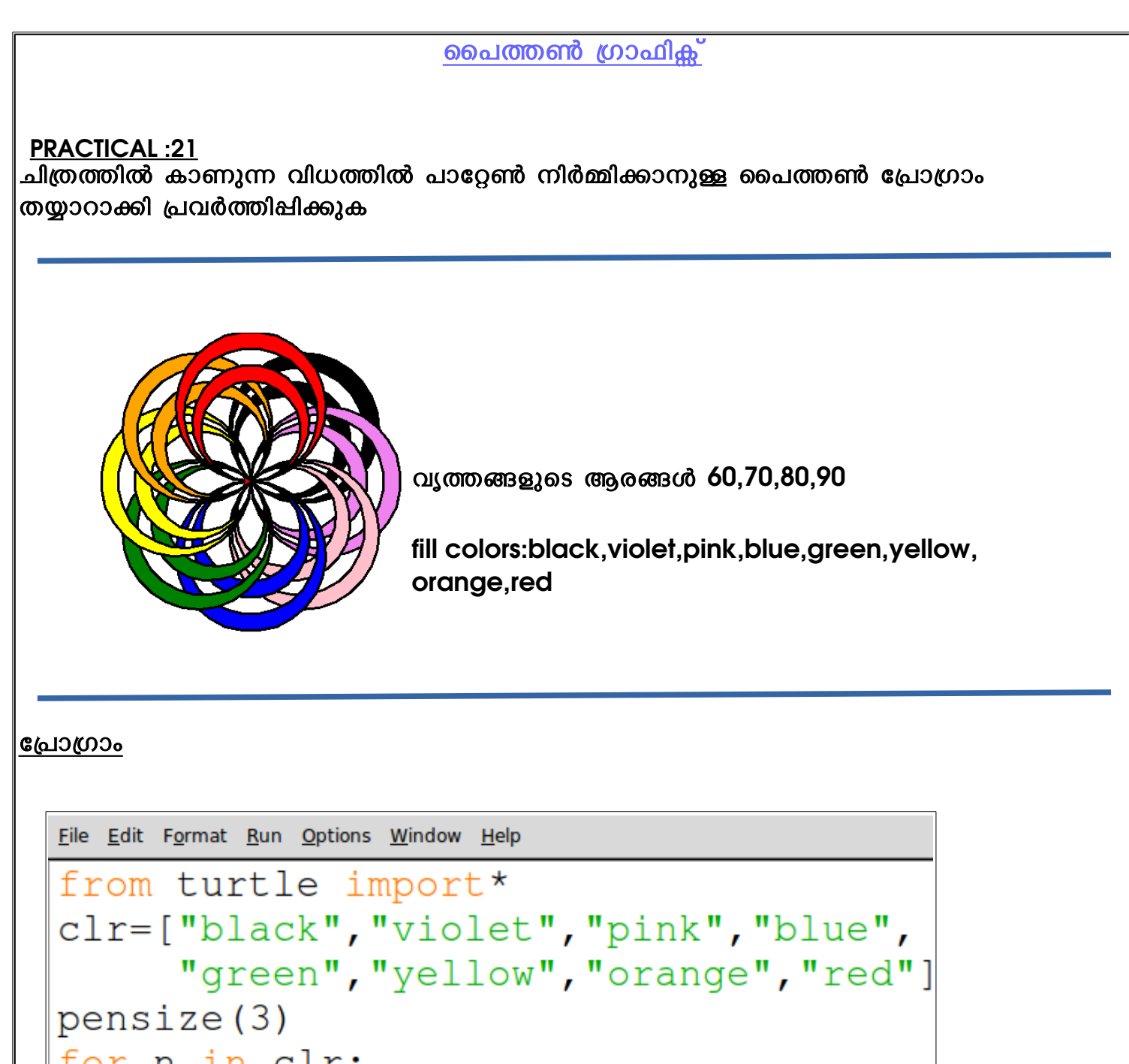

for n in clr:  $rt(45)$ color("black", n)  $begin_fill()$ circle(60) circle (70) circle(80) circle(90)  $end_fill()$ 

### **OR**

```
File Edit Format Run Options Window Help
from turtle import*
clr=["black", "violet", "pink", "blue",
     "green", "yellow", "orange", "red"]
pensize(3)
for n in clr:
    rt(45)color("black".n)
    begin_fill()for j in range (60, 91, 10):
         circle(j)end_fill()
```
PRACTICAL :22

ചിത്രത്തിൽ കാണുന്ന വിധത്തിൽ പാറ്റേൺ നിർമ്മിക്കാനുള്ള പൈത്തൺ പ്രോഗ്രാം തയ്യാറാക്കി പ്രവർത്തിഷിക്കുക

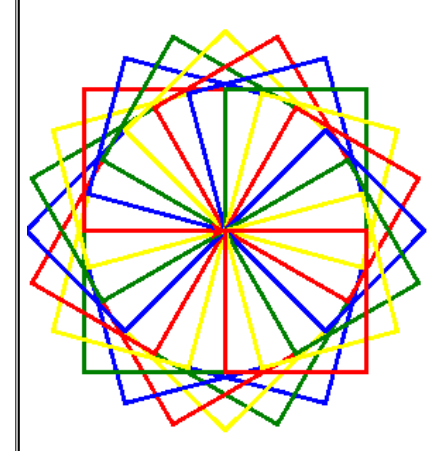

ഒരളു ടസറഫില് **4** സമചെതളുരങ്ങള്**,**ഒകര വലഫിപത്തല് 4 കളറിൽ(blue, green yellow,red),15° തിരിഞ്ഞ് ഒഗ്രാകരഗ്രാന്നളുണ വരയളുന്നളു**.**അത്തരണ **6** ടസറളുകള്**(4x 15 x 6=360°)**

> **pensize:3** വശങ്ങള്:100 unit

ക്രോഗ്രാം

```
File Edit Format Run Options Window Help
from turtle import*
clr=["blue", "green", "yellow", "red"]
pensize(3)for r in range(6):
         for n in clr:
              color(n)rt(15)for j in range (4):
                   fd(100)rt (90)
```
തുടർപ്രവർത്തനം

PRACTICAL 21 ൽ ലഭിച്ച പാറ്റേൺ താഴെ കൊടുക്കുന്ന രൂപത്തിലാകാൻ എന്ത് മഗ്രാറമഗ്രാണ ക വരളുകത്തണ്ടത ക**?(**സരൂചെന **: line color** ടന **fill color** ആകഫിയഗ്രാല് മതഫി**)**

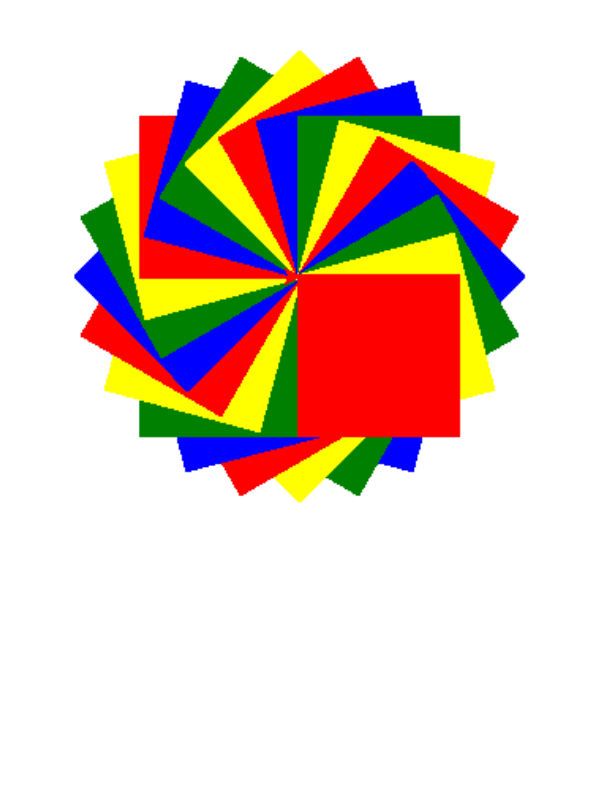

### ക്രോഗ്രാം

File Edit Format Run Options Window Help

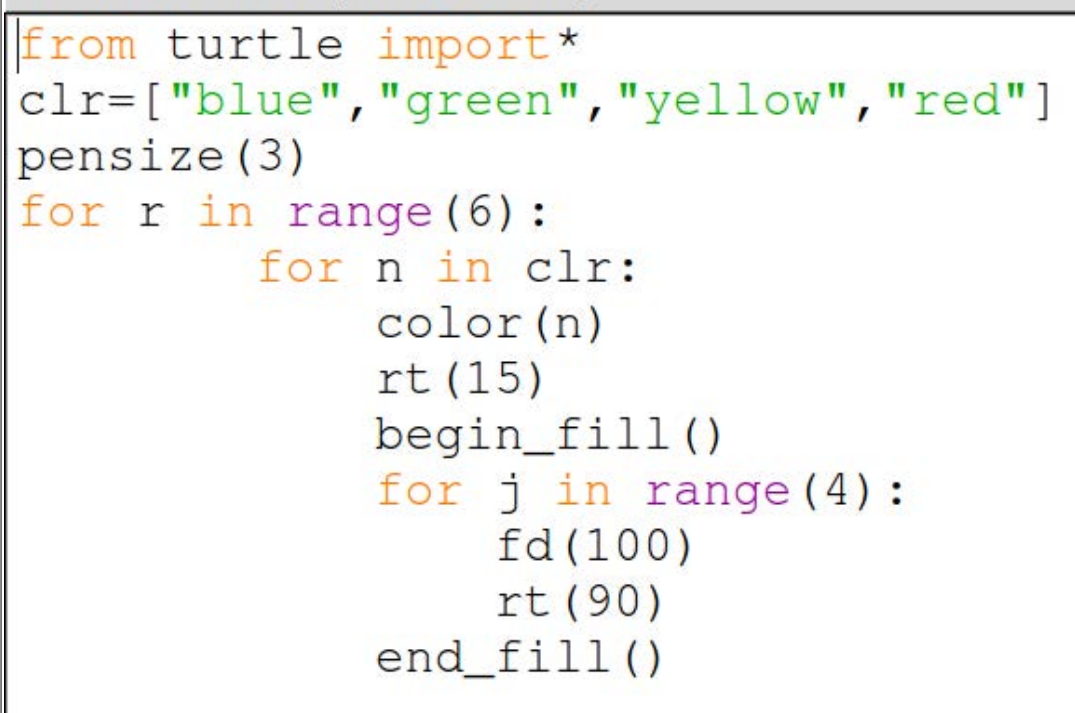

വിശകലനം:

begin\_fill(), end\_fill() ഈ വരികൾ ചേർത്തപ്പോൾ line color, fill color ആയി മാറി

PRACTICAL :23

ചിത്രത്തിൽ കാണുന്ന വിധത്തിൽ പാറ്റേൺ നിർമ്മിക്കാനുള്ള പൈത്തൺ പ്രോഗ്രാം തയ്യാറാക്കി പ്രവർത്തിഷിക്കുക

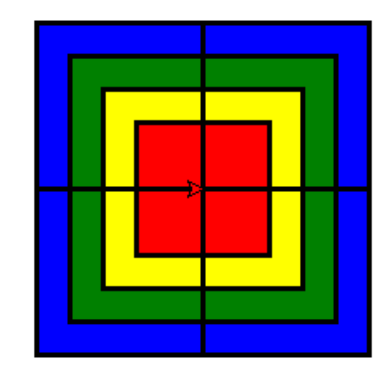

ഒരു സെറ്റിൽ 4 സമചതുരങ്ങൾ(വ്യത്യസ്സ വലിപ്പത്തിൽ,വശങ്ങൾ 100,80,60,40,line color:black,fill color:blue,green yellow,red) അത്തരം  $4 \overline{} \overline{}$  സെറ്റുകൾ.

```
File Edit Format Run Options Window Help
from turtle import*
clr=["blue", "green", "yellow", "red"]
pensize(3)for r in range (4):
     rt(90)size=100for n in clr:
          color("black", n)
         begin_fill()
          for j in range (4):
                                    സമചതുരം
                                    നിർമ്മിക്കുന്ന
               fd(size)തിനുള്ള
               rt(90)പപൈത്തണ് 
                                    ക്രോഗ്രാം
          end fill()size = size - 20
```